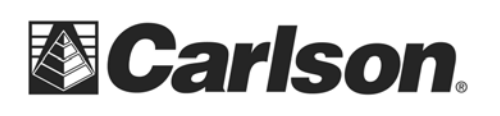

## Set Carlson Mini to Factory Defaults (Clean Boot)

Warning: Setting the Carlson Mini to factory defaults removes installed programs and data from the device, and sets the device to a state similar to when it was shipped from the factory. Backup all software programs, licenses, and data to a desktop PC or to a removeable storage device before proceeding.

To set the Carlson Mini PC to factory default settings (Clean Boot):

1. Press and hold the Power Button until the Mini resets (or select Reset from the Power Button menu that appears).

2. Immediately press and simultaneously hold the keypad keys shown in the image below (before or while the green activity LED is on) and then release these keys once the "Ultra-Rugged Field PC" splash screen appears.

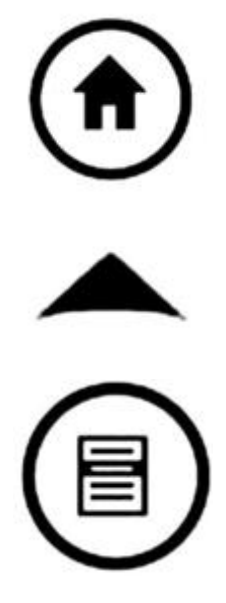

3. Wait a few minutes for the factory reset to complete. An indication of success is when you are asked to align the display. Calibrate the touchscreen and follow all other instructions until you are back at the Today screen.

This documentation was based on the Knowledge Base article posted by [Juniper Systems](http://www.junipersys.com/index.php/Juniper-Systems/support/Knowledge-Base) for the Archer Field PC